# **QUICK INSTALL GUIDE**

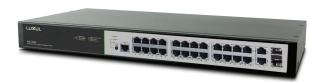

# 26-Port/24 PoE+ Gigabit Managed Switch

# Includes:

- ▶ 26-Port PoE+ Switch
- ▶ Rack Mount Kit
- ▶ Rubber Feet
- ▶ Power Cord
- ▶ Console Cable

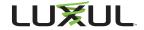

# INSTALLATION AND SETUP

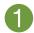

# **Physical Installation**

The XMS-2624P can easily be installed in a standard 19" rack. Two mounting ears are included for installing and stabilizing the switch. When attaching the mounting ears and installing the switch in a rack, please refer to the following illustration:

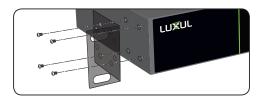

Rack-Mounting the XMS-2624P

- Using the included screws to attach the mounting ears to each side of the switch.
- Mount the switch in the rack with the LEDs facing outwards. Be sure the switch is level and properly secured in the rack.

# **Desktop Setup**

For use as a desktop device, position and apply the included rubber feet to the bottom of the XMS-2624P.

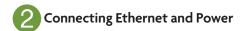

# **Ethernet and Power Connections**

Use any one of the 26 Ethernet ports to connect the XMS-2624P to any Ethernet-enabled device, including servers, routers or other switches. No crossover cable is necessary.

The XMS-2624P supports 10/100/1000 Mbps Ethernet; 10/100 Mbps half/full-duplex mode and 1000 Mbps full-duplex mode. Ports 1-24 are PoE+ and are enabled by default. Ports 25 and 26 are Gigabit Ethernet only (non PoE).

Use the included power cable to connect the XMS-2624P to a surge-protected outlet. The AC input socket is on the rear panel. The built-in power supply supports 100-240VAC at 50/60Hz.

# **Network Cabling**

Luxul recommends at least Cat-5e unshielded twisted pair (CAT5e UTP) cabling. To ensure best performance and stable data transmission at 1000 Mbps, use Category-6 unshielded twisted pair (CAT6 UTP).

- ▲ CAUTION: Multiple Uplink channels can create loops, resulting in network failure. Ensure only one Uplink channel exists between switches or between the XMS-2624P and a router.
- ▼ NOTE: When powering up, the port LEDs may take a moment to initialize. This is normal as the XMS-2624P initialization and startup sequence completes.
- ▼ NOTE: The XMS-2624P has an internal 370W power supply. Do not exceed 25.5W each or 370W combined consumption of all external PoE devices.

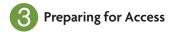

# **IP Addressing**

If the XMS-2624P is connected to a network with a 192.168.0.X address scheme, and your computer shares a similar address on the same network, you can skip to the next step, **Access and Setup** 

✓ Note: If another device on your network shares the 192.168.0.4 address, you'll need to temporarily reassign or remove that device while you configure the XMS-2624P.

If your network uses an address scheme other than 192.168.0.X, you'll need to set a temporary static IP address on the computer you're using for configuration. To do so, set the IP address of your computer to an address in the 192.168.0.X range, then set the Gateway/Router address to 192.168.0.4 (the default IP address of the XMS-2624P).

Once you're finished configuring the switch, you can return your computer's IP configuration to normal, typically "Obtain Automatically/DHCP."

✓ **Note:** Visit <a href="http://luxul.com/ip-addressing">http://luxul.com/ip-addressing</a> to learn more about changing your computer's IP address and getting connected.

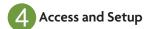

# **Getting Connected**

# Logging In

To access the XMS-2624P web configuration, open your web browser and enter the switch's default 192.168.0.4 IP address in the address field. Log in to the switch using the default user name and password:

Default IP: 192.168.0.4 Username: admin Password: admin

Select the menu items on the left to view and/or modify the configuration.

Refer to the Quick Setup Guide at Luxul.com for more detailed information on setup, IP configuration and routing, PoE, VLANs, Spanning Tree, and Stacking.

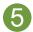

# **Hardware Operation**

# **Front Panel**

The front panel of the XMS-2624P includes 26 Gigabit Ethernet RJ-45 ports, two Gigabit SFP+ ports, status-, link- and PoE LEDs, a Mode/Reset button and an RJ-45 Console port.

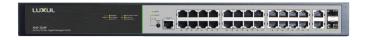

XMS-2624P Front Panel View

# **Rear Panel**

The rear panel of the XMS-2624P features a standard AC power input along with a power switch.

# **LED Indicators**

The LED indicators on the XMS-2624P include System, Link/Act and PoE LEDs, and an LED for each port. These LED indicators show the operating status of the XMS-2624P and each port connection.

# Mode/Reset Button to Change LED Functionality

Tapping the Mode/Reset button briefly switches the port indicator between displaying port link speed and PoE status.

The following chart shows the LED indicators of the XMS-2624P along with an explanation of the indicator's properties:

| Indicator<br>Name                | Description    |                                                                   |
|----------------------------------|----------------|-------------------------------------------------------------------|
| System                           | Green Flashing | Indicates normal operation.                                       |
|                                  | Green On       | Indicates a malfunction. Contact support.                         |
|                                  | Red On         | Indicates power-on system initialization.                         |
|                                  | Off            | Indicates startup/initialization process or that power is not on. |
| Port Link/<br>Act Status<br>1-26 | Green          | 1000Mbps device connected to the port.                            |
|                                  | Yellow         | 10/100Mbps device connected to the port.                          |
|                                  | Flashing       | Port receiving or transmitting data.                              |
|                                  | Off            | Nothing connected to the port.                                    |

| Port PoE<br>Status 1-24 | Green  | Switch is providing PoE power to a device.                                          |
|-------------------------|--------|-------------------------------------------------------------------------------------|
|                         | Yellow | PoE is off due to a fault or because the connected device is exceeding power limit. |
|                         | Off    | Port disconnected or link failed.                                                   |

Note: At startup, the port LEDs will flash briefly during a self-test.

# Mode/Reset Button to Reset/Restore

The Reset button (located at the lower-left corner of the front panel) is used to reset (reboot) the switch, or to restore the switch to factory default settings.

➤ To Reboot/Reset the Switch: With the XMS-2624P powered on, press the Reset button for approximately three seconds until the Link/Act and PoE LEDs both light, then release the button.

▲ CAUTION: Do not hold the button for more than four seconds.

Doing so could erase all settings and restore factory defaults.

➤ To Restore Default Settings: With the XMS-2624P powered on, press and hold the Reset button approximately eight seconds, until both the Link/Act and PoE LEDs turn off, then release the Reset button and the switch automatically restores factory default settings and reboots. Once the System LED starts flashing again, the XMS-2624P is running with factory defaults.

▲ **CAUTION:** Please note that restoring Default Settings will remove any/all custom configuration.

### Sales

801-822-5450 sales@luxul.com

## Technical Support

801-822-5450 support@luxul.com

### Copyright and Trademark Notices

No part of this document may be modified or adapted in any way, for any purposes without permission in writing from Luxul. The material in this document is subject to change without notice. Luxul reserves the right to make changes to any product to improve reliability, function, or design. No license is granted, either expressly or by implication or otherwise under any Luxul intellectual property rights. An implied license only exists for equipment, circuits and subsystems contained in this or any Luxul product.

© Copyright 2017 Luxul. All rights reserved. The name Luxul, the Luxul logo, the Luxul logo mark and Simply Connected are all trademarks and or registered trademarks of Luxul Wireless, Inc. All other trademarks and registered trademarks are property of their respective holders.

LUX-QIG-XMS-2624P-v8 02131809

# A brand of **lalegrand**